## **MCX-M**/ONE

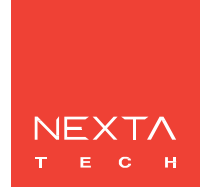

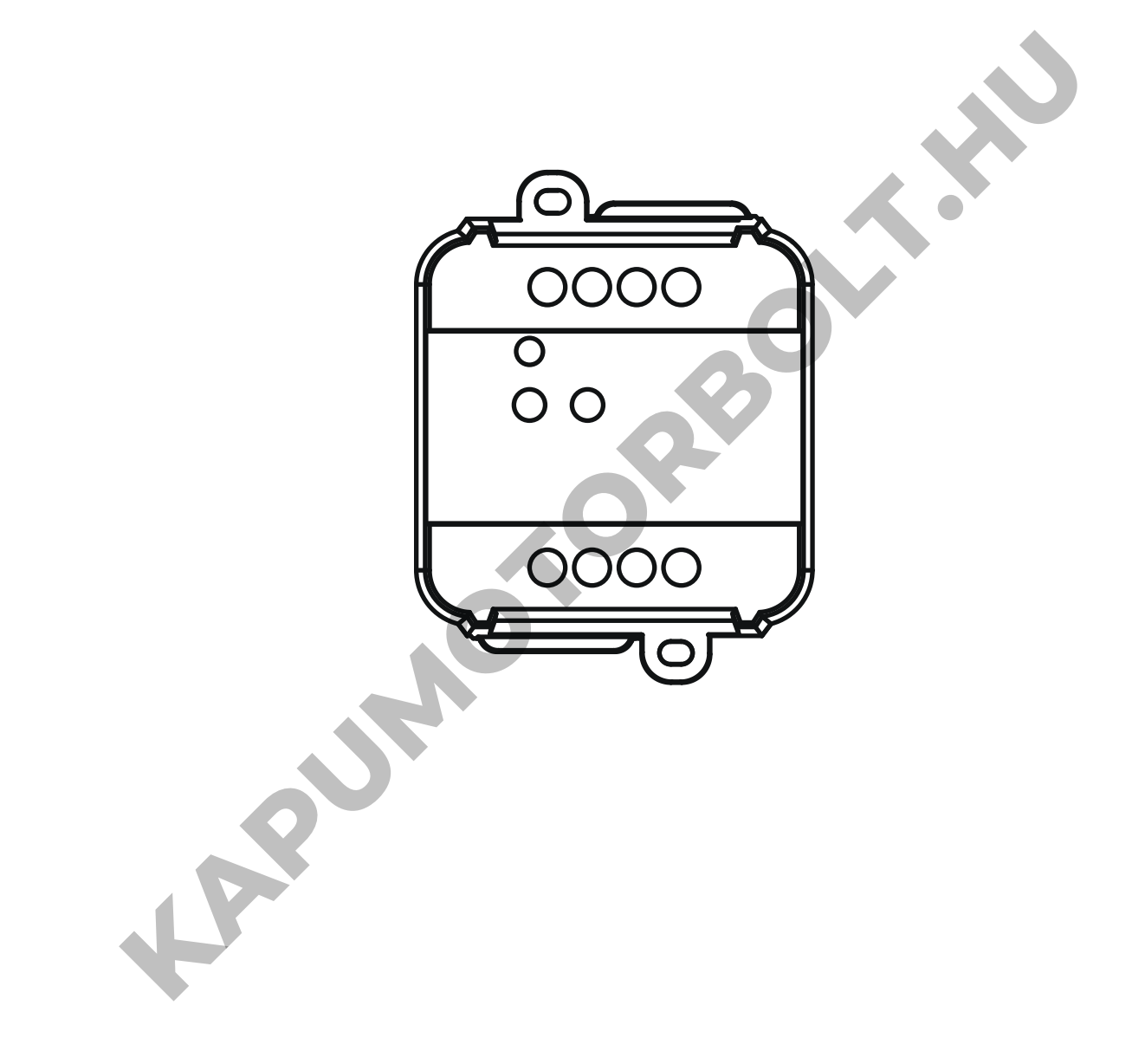

**Vezérlőegység 230Vac motorokhoz beépített DIP kapcsolókkal. Tápegység 230Vac, Max 500W. Integrált 433,92 MHz-es rádióvevő. WiFi kapcsolat a OneSmart alkalmazáshoz.**

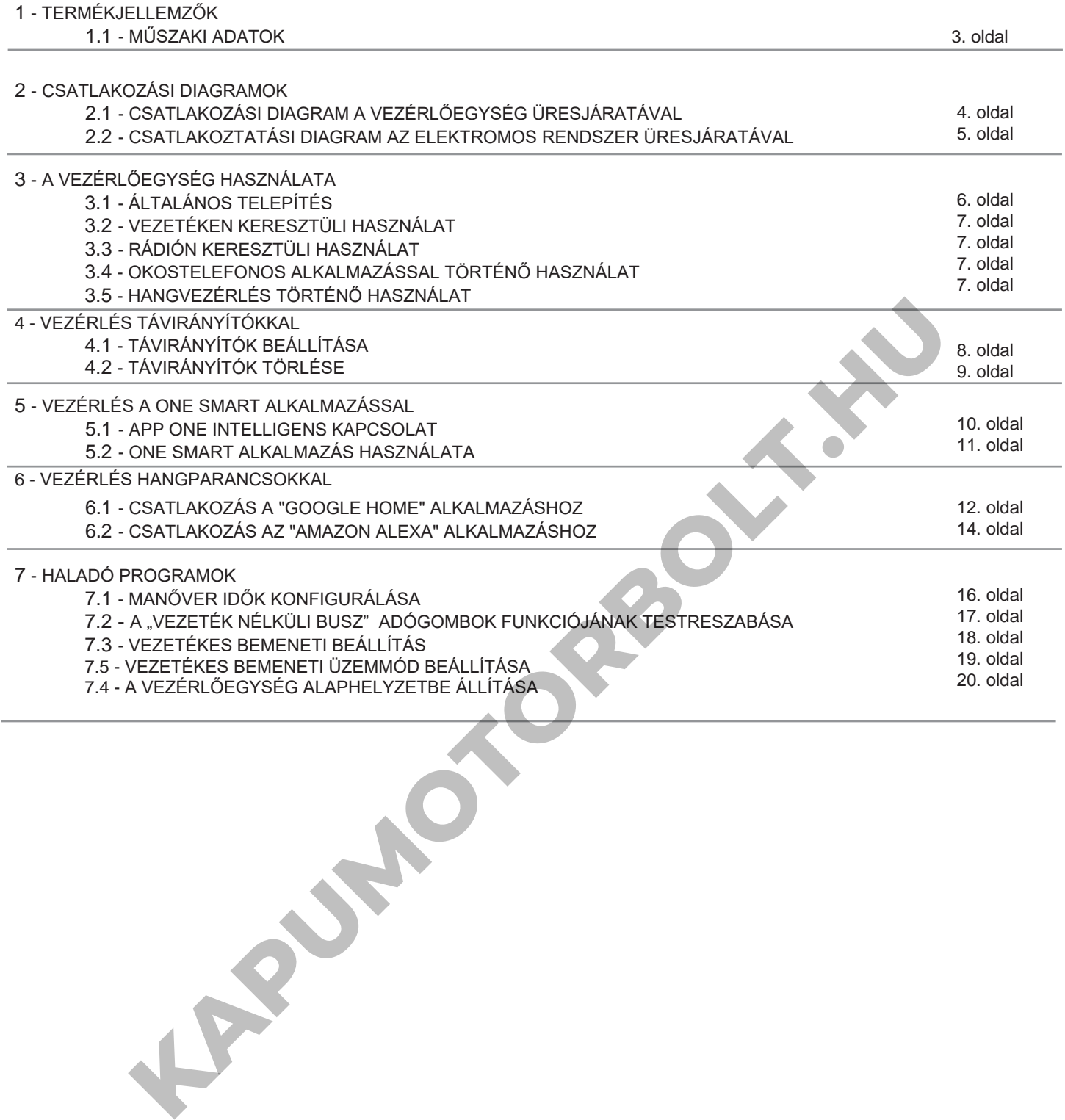

#### **1 - TERMÉKJELLEMZŐK**

#### **1.1 Műszaki adatok**

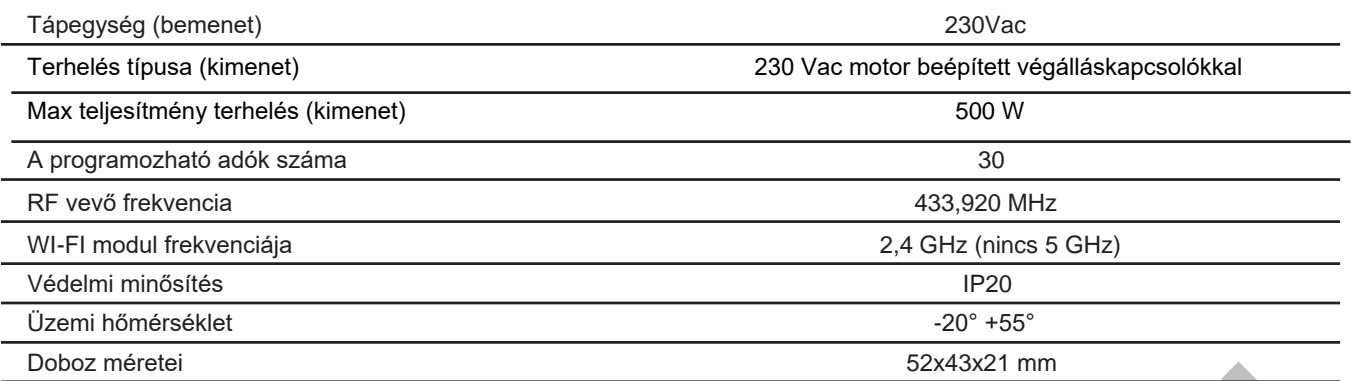

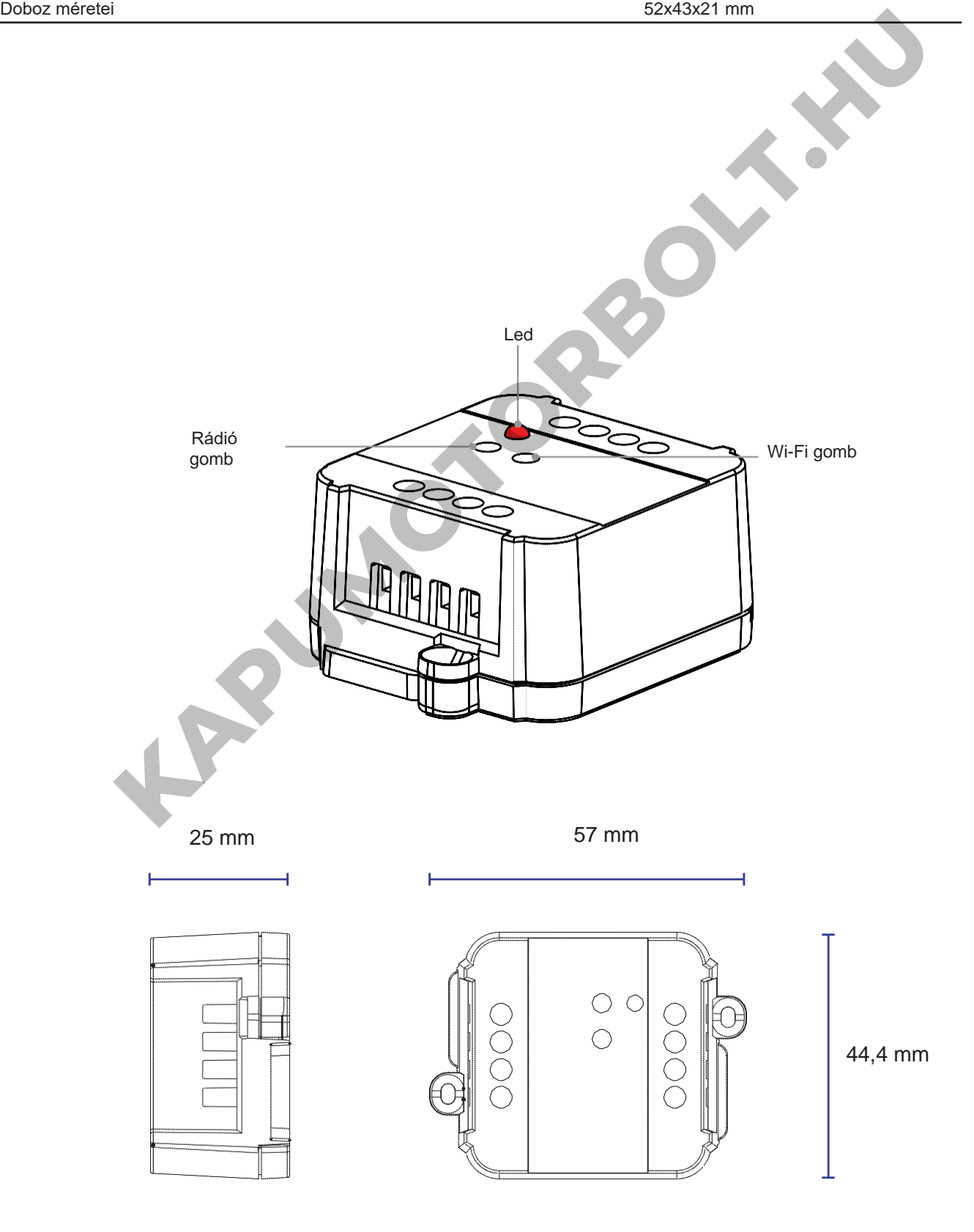

#### **2 - CSATLAKOZÁSI DIAGRAMOK**

#### **JAVASLATOK**

- A telepítést csak hivatásos technikusok végezhetik a vonatkozó elektromos és biztonsági előírásoknak megfelelően.
- Minden csatlakozást elektromos feszültség nélkül kell működtetni.
- Használjon megfelelő kábeleket.
- Ne vágja le az antennát
- Gondoskodjon megfelelő megszakítóval rendelkező tápkábelről
- A hulladékokat a helyi jogszabályoknak megfelelően ártalmatlanítsa.
- Ne lépje túl a megadott terhelési korlátokat

#### **2.1 CSATLAKOZÁSI DIAGRAM A VEZÉRLŐEGYSÉG ÜRESJÁRATÁVAL**

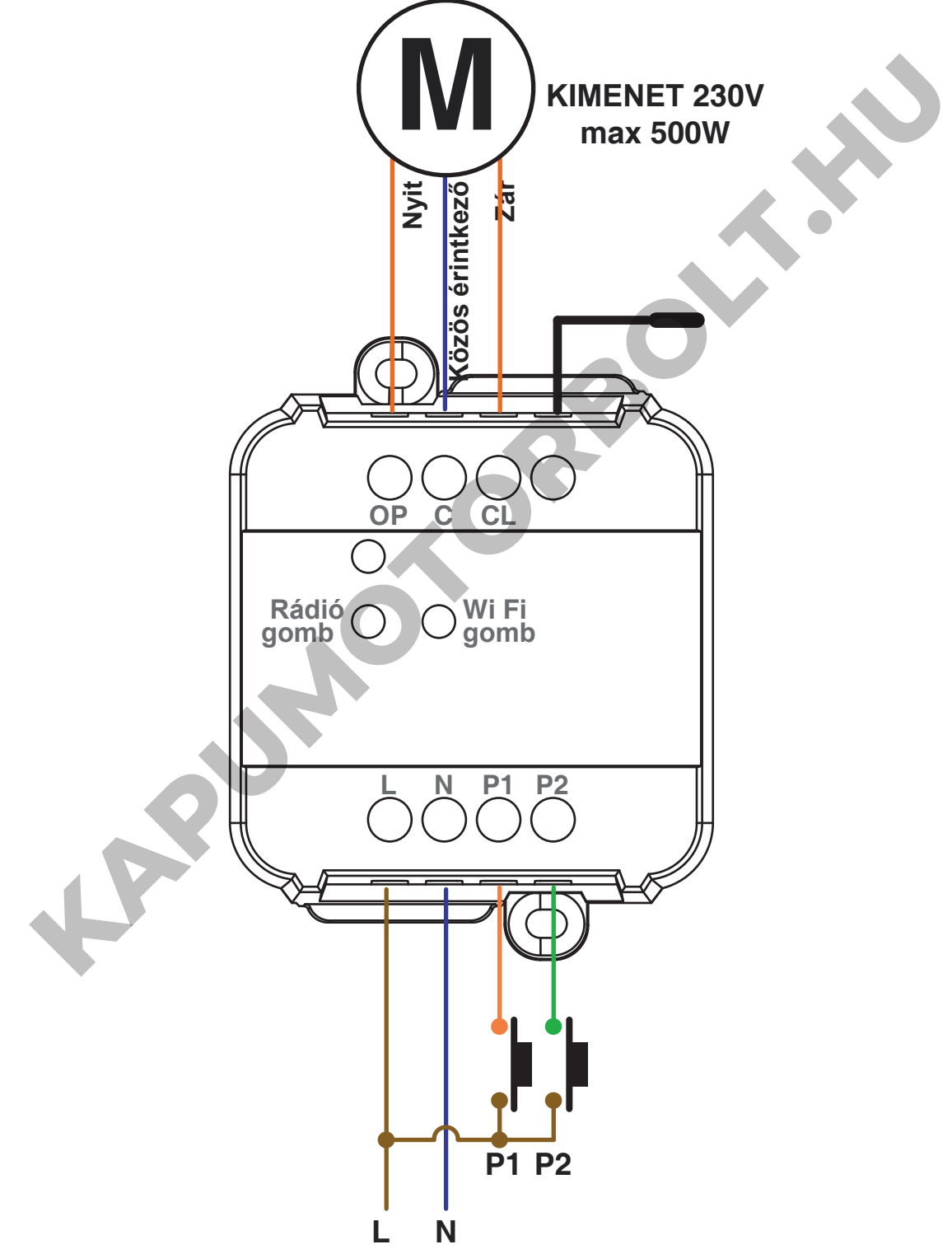

A Filar bemenetek a következőkre állíthatók be:

-Mono/Bi gomb, lásd a 7.3 bekezdésben

-Automatikus/ember általi működés, lásd a 7.4. bekezdést

2.2 CSATLAKOZTATÁSI DIAGRAM AZ ELEKTROMOS RENDSZER ÜRESJÁRATÁVAL

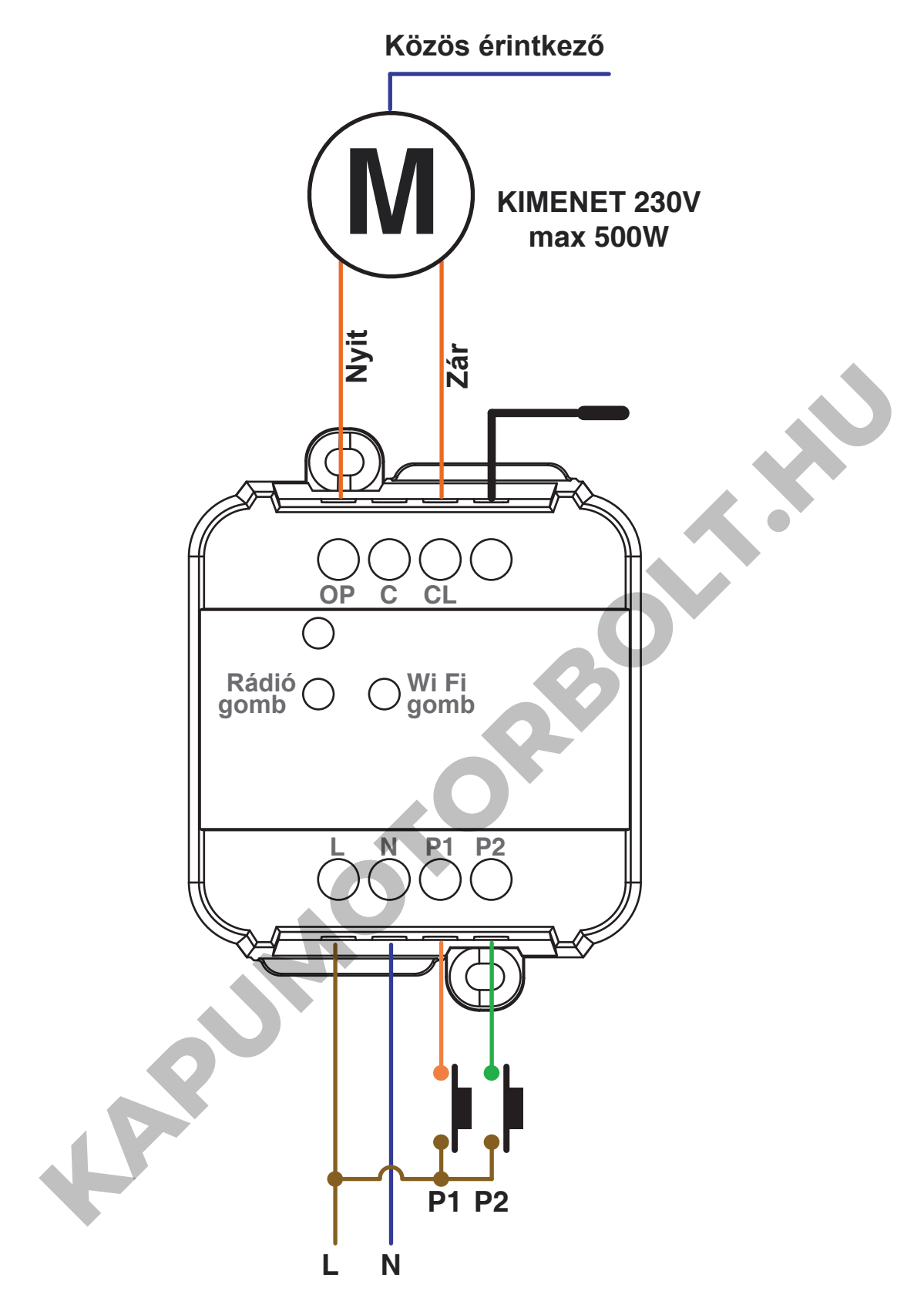

A Filar bemenetek a következőkre állíthatók be:

- Mono/Dupla gomb, lásd a 7.3. bekezdést

- Automatikus/ember általi működés, lásd a 7.4. bekezdést

#### **3 - A VEZÉRLŐEGYSÉG HASZNÁLATA**

#### **3.1 ÁLTALÁNOS TELEPÍTÉS**

A rendszer vezetékes nyomógombbal, rádióparancsokkal, OneSmart okostelefonos alkalmazással vagy hangparancsokkal vezérelhető. A telepítés csak rádióvezérlőkkel vagy alkalmazással kivitelezhető.

Ehelyett a hangparancsok használatához legalább az alkalmazáskonfigurációt el kell végezni.

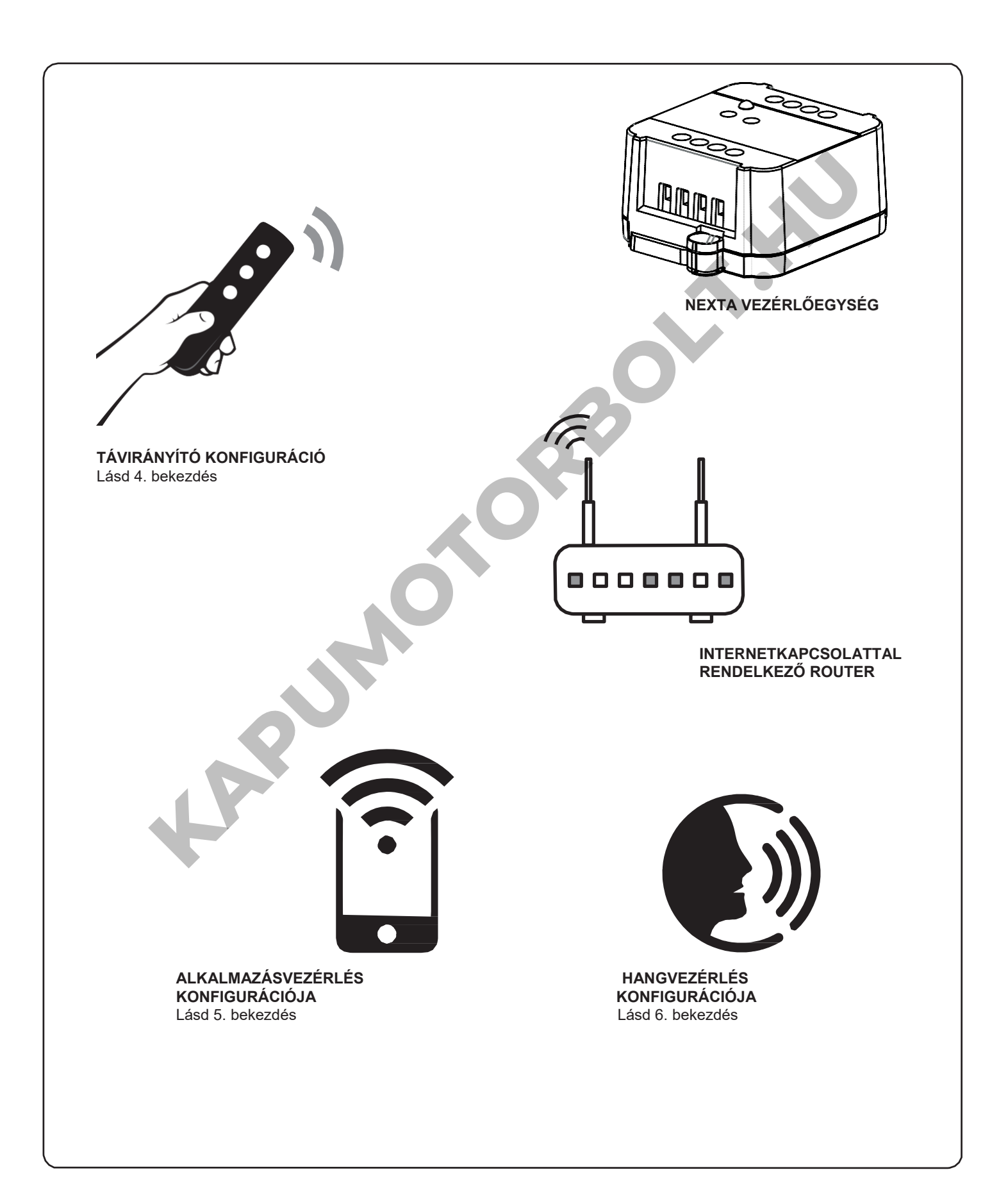

#### **3.2 VEZETÉKEN KERESZTÜLI HASZNÁLAT**

A csatlakoztatás után a gomb már aktív Megnyitás/Stop/Bezárás funkcióval.

#### **3.3 RÁDIÓN KERESZTÜLI HASZNÁLAT**

A terhelés rádión keresztüli szabályozásához kompatibilis adókkal kell rendelkeznie, ezért el kell végeznie a társítási műveletet, lásd a 4. bekezdést.

#### **3.4 OKOSTELEFONOS ALKALMAZÁSSAL TÖRTÉNŐ HASZNÁLAT**

A fenti 5. bekezdésben leírt konfigurációs műveleteket kell követni a terhelés okostelefonos alkalmazáson keresztüli szabályozásához.

#### **3.5 HANGVEZÉRLÉSSEL TÖRTÉNŐ HASZNÁLAT**

A terhelés hangutasításokkal történő vezérléséhez végre kell hajtani a fenti 6. bekezdésben leírt konfigurációs műveleteket.

**KAPUMOTORBOLT.KN** 

#### **4 - VEZÉRLÉS TÁVIRÁNYÍTÓKKAL**

Ez a művelet lehetővé teszi a kompatibilis adók programozását/törlését.

#### **Multifunkcionális adók, kódok:**

**4.1 - TÁVIRÁNYÍTÓK BEÁLLÍTÁSA** Ez az eljárás lehetővé teszi a kompatibilis multifunkcionális vagy generikus adók programozását. **1. LÉPÉS** Nyomja le rövid ideig a rádió gombot a vevőegységen. A LED pirosan felkapcsolódik és folyamatosan világít. HB70-SLCT, HB70-SPCT, HB80-1C, HB80-1DIM, HB80-2L, HB80-30D, HB80-30RGBW, HB80-4C, HB80-4DIM, HB80-4L, HB90-6LT, ROUND-1SP, SENSA-M, SENSA-P, SENSA-R35M, SENSA-R35P, SENSA-R35T, SENSA-T, TOUCH-1, TOUCH-1CCT, TOUCH-1DIM, TOUCH-1SP, TOUCH-1L, TOUCH-1RGBW, TOUCH-3C, TOUCH-4DIM, TOUCH-CFU A multifunkcionális adók esetében az adóvezérlési módok az alkalmazott modelltől függnek. Tekintse meg a távadó kézikönyvének "A távadó által küldött parancsok" című fejezetét, szem előtt tartva, hogy ez egy motoros eszköz. **Általános (vezeték nélküli busz) adók, kódok:** HB80-6G, MCU-TX4, TOUCH-1G, TOUCH-2G, TOUCH-4G, TOUCH-LOCK4, TOUCH-TX2, ROUND-1G Általános adók esetén a gomb funkciója Megnyitás/Stop/Bezárás A generikus adók funkciója testre szabható a 7.2. bekezdésben leírt művelettel. COU-TX4, TOUCH-1G, TOUCH-2G, TOUCH-4G, TOUCH-LOCK4, TOUCH-TX2, ROUNDAG<br>
KAR SEE A B a gomb funkciója Megnyitás/Stop/Bezárás<br>
Adók funkciója testre szabható a 7.2. bekezdésben leírt művelettel.<br>
NTOK BEÁLLITÁSA<br>
NTOK BEÁLLI

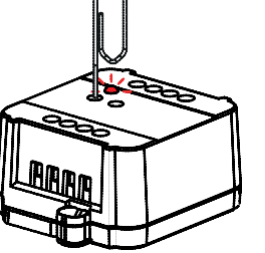

**MŰVELET**: RÁDIÓ gomb rövid lenyomása **LED**: Pirosan kapcsol fel

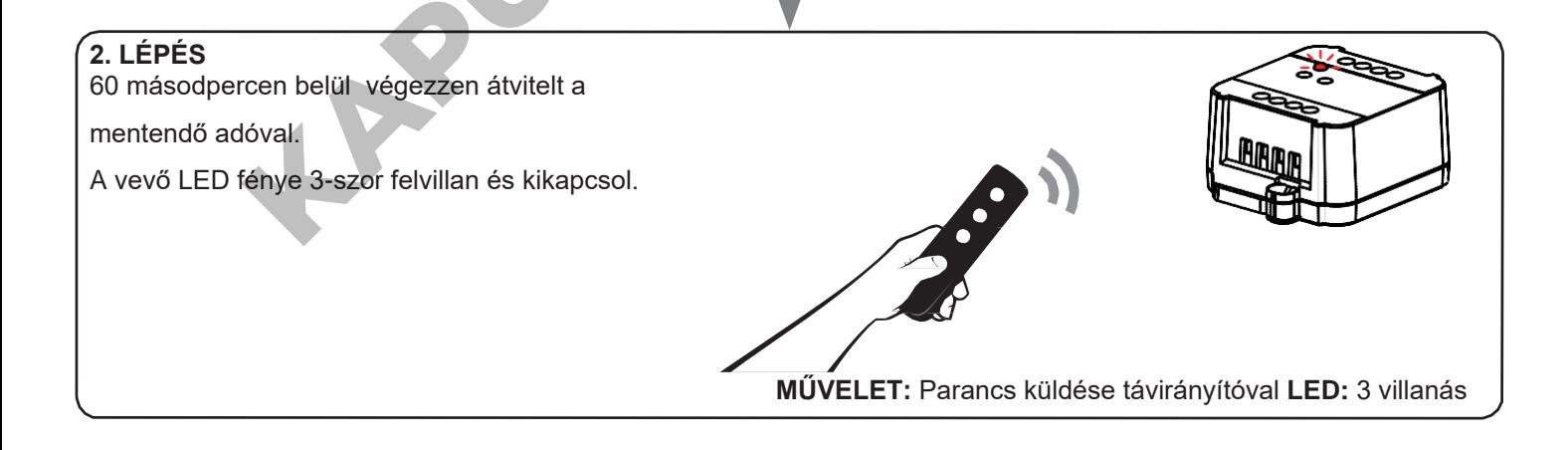

#### **4.2 - TÁVIRÁNYÍTÓK TÖRLÉSE**

Ezek az eljárások lehetővé teszik a már programozott memóriaadók törlését.

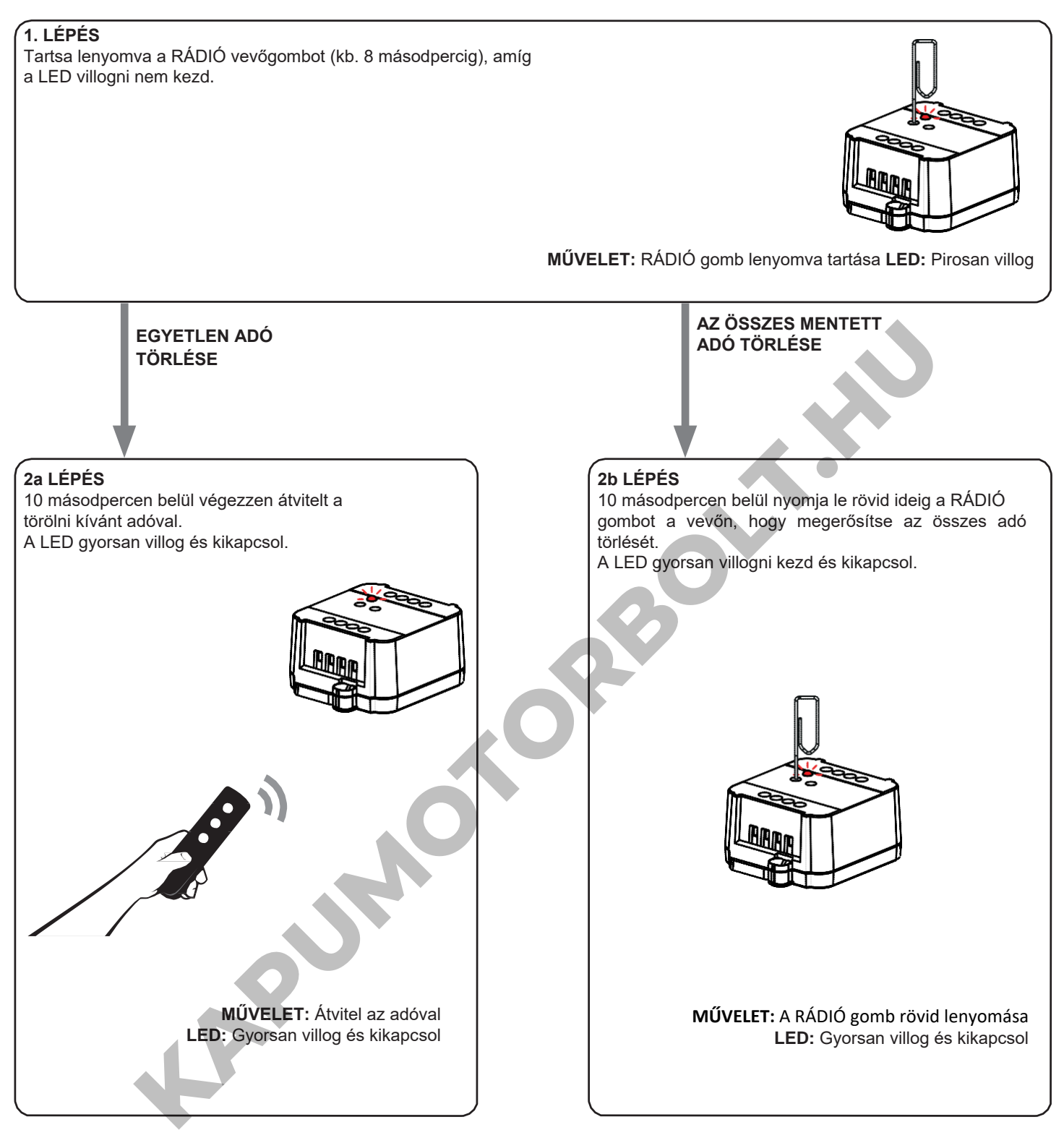

#### **5 - VEZÉRLÉS A ONE SMART ALKALMAZÁSSAL**

Ezek az eljárások lehetővé teszik, hogy az alkalmazáson keresztül (például mobiltelefonról) kezelje a készülékről származó fényt, és távolról vezérelje a rendszert.

#### **5.1 - APP CSATLAKOZÁS**

Ez az eljárás összekapcsolja a vezérlőegységet az alkalmazással. Ezt a telepítés minden vezérlőegységén meg kell ismételni. FIGYELEM: ehhez a művelethez internet alapú 2,4 GHz-es Wi-Fi (nem 5 GHz) hálózat szükséges.

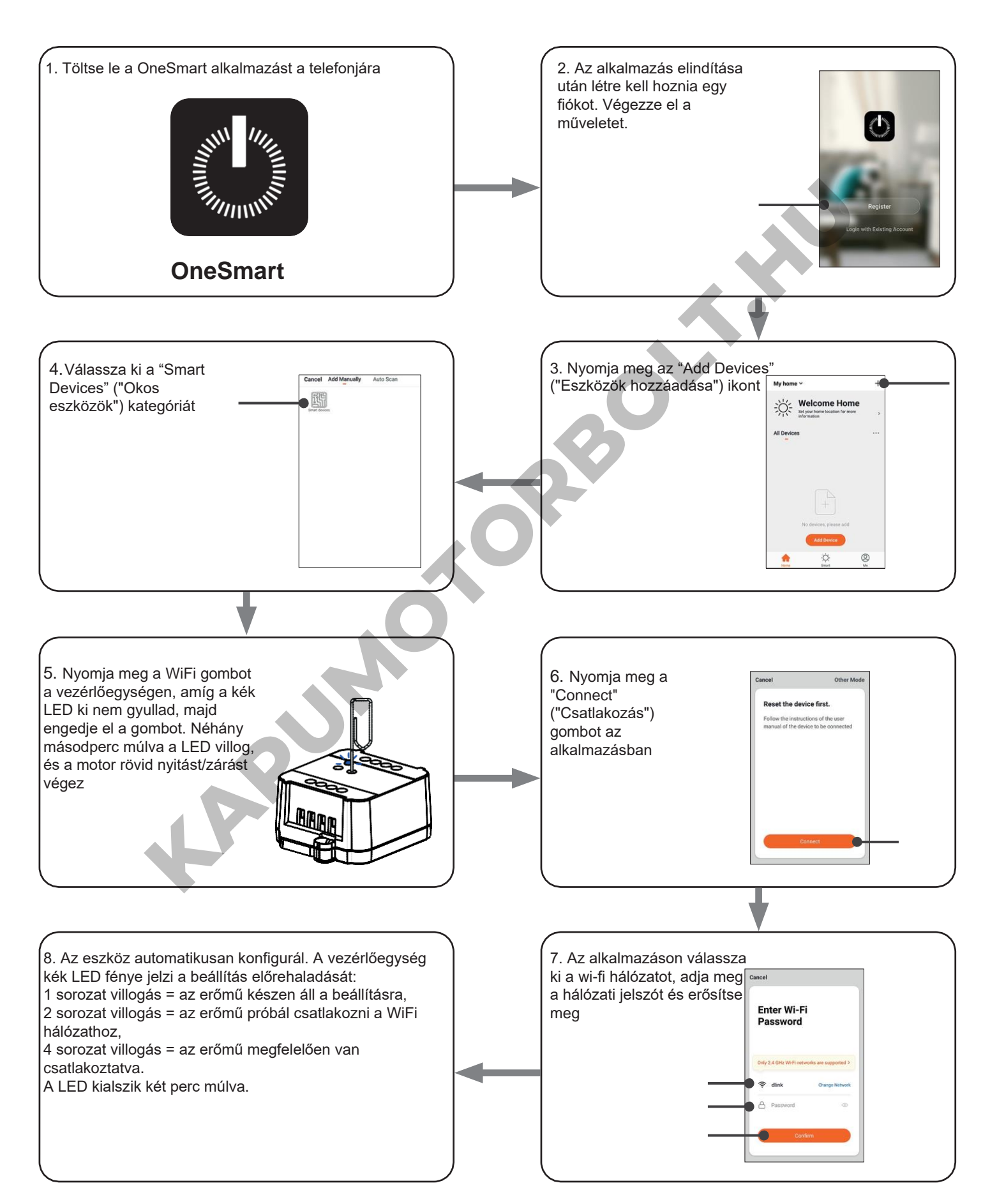

#### **5.2 - ONE SMART ALKALMAZÁS HASZNÁLATA**

Az összes vezérlőegység beállítása után a telepítést kezelheti az alkalmazásban.

#### **HASZNÁLAT**

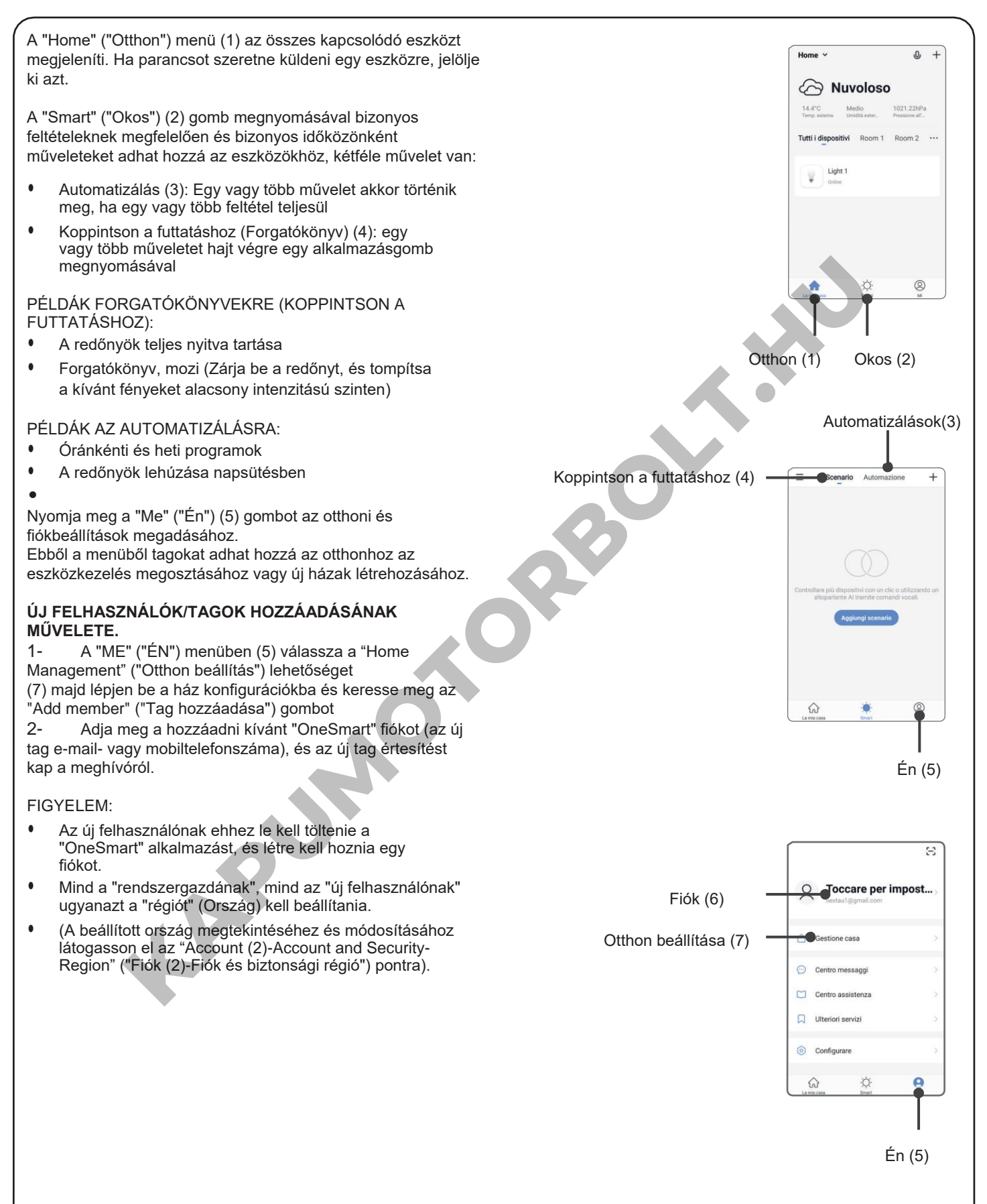

#### **6 - VEZÉRLÉS HANGPARANCSOKKAL**

Ezzel az eljárással társíthat egy Google- vagy Alexa-fiókot egy "OneSmart" fiókhoz, hogy használhassa a hangparancsokat.

#### **6.1 - CSATLAKOZÁS A "GOOGLE HOME" ALKALMAZÁSHOZ**

#### **ELJÁRÁS**

FIGYELEM: az eljárás megkezdése előtt be kell állítania a "OneSmart" fiókot, lásd a 6. bekezdést.

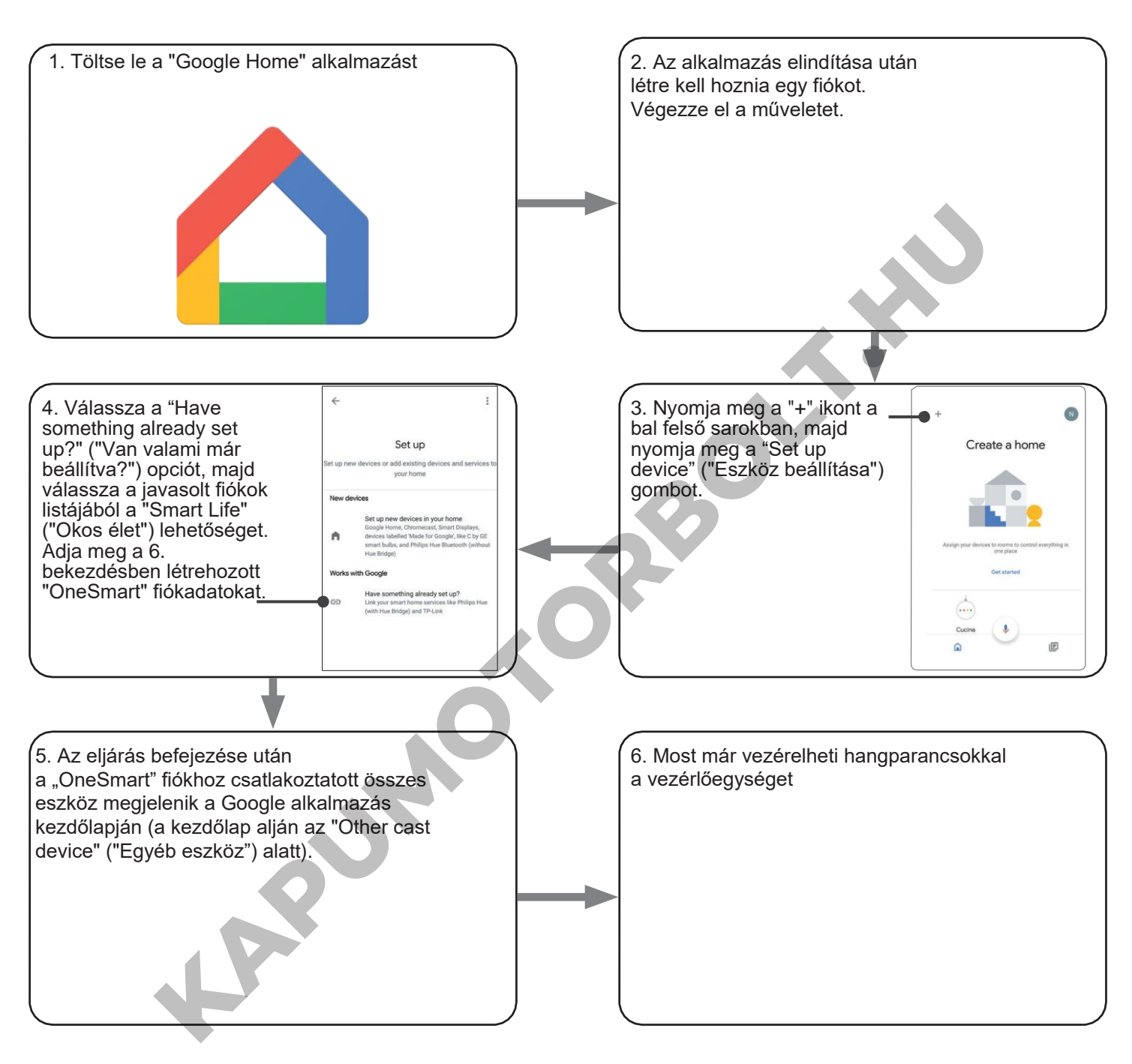

#### MEGJEGYZÉSEK:

Ha más eszközöket is hozzáad a OneSmart alkalmazáshoz, azok automatikusan hozzáadódnak a Google Kezdőlapjához. Ha hangvezérléssel szeretné használni őket, hozzá kell adnia őket a Google Home alkalmazás egyik szobájához, lásd a művelet 6. lépését.

Ha az eszközök nem kerülnek automatikusan hozzáadásra, válassza le és csatlakoztassa újra a fiókját a művelet 3. lépésének megfelelően a Google Kezdőlapról.

#### **6.2 - CSATLAKOZÁS AZ "AMAZON ALEXA" ALKALMAZÁSHOZ**

#### **ELJÁRÁS**

FIGYELEM: az eljárás megkezdése előtt be kell állítania a "OneSmart" fiókot, lásd a 6. bekezdést.

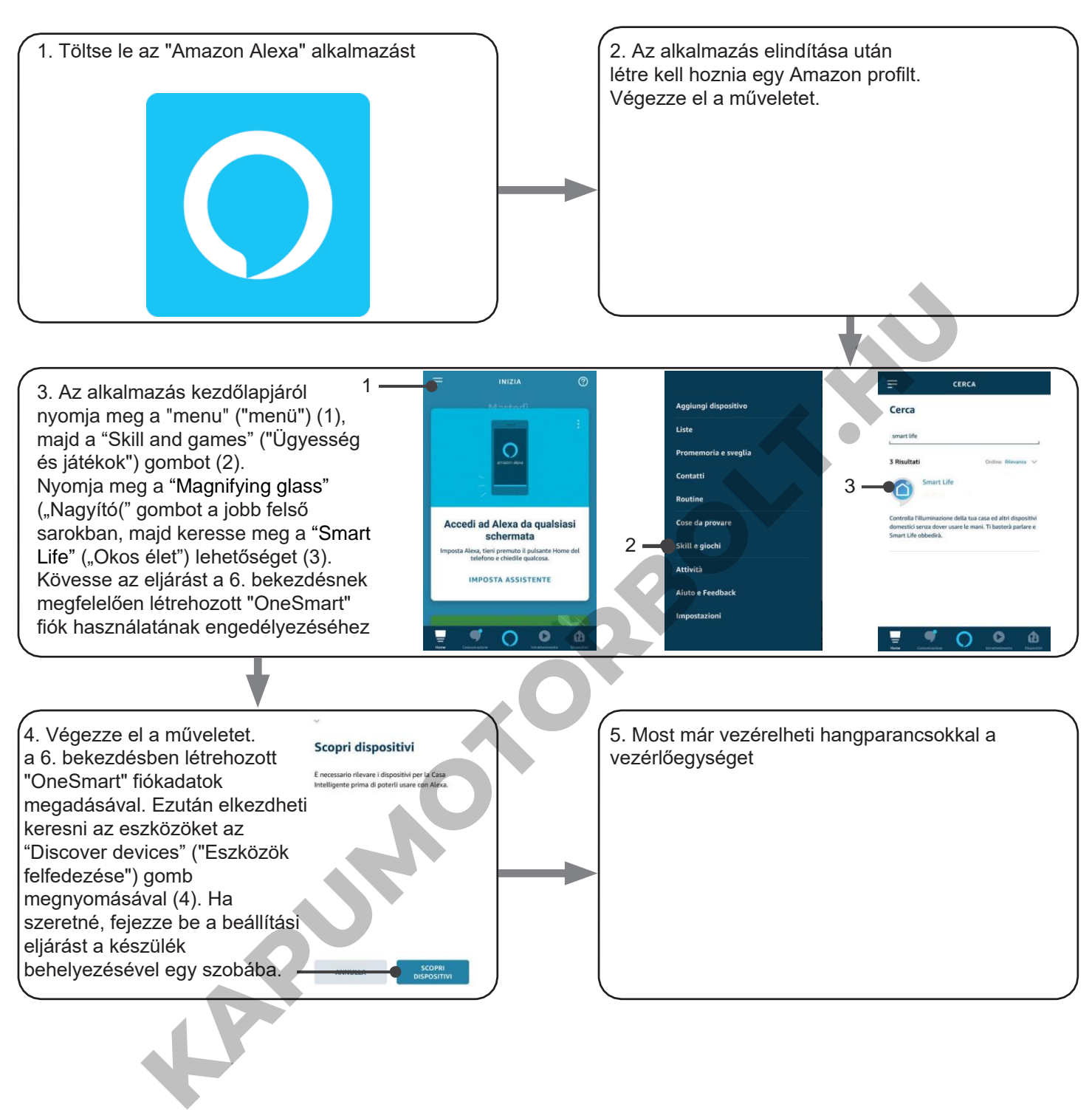

#### **6.3 - HANGVEZÉRLÉS HASZNÁLATA**

A hangutasítások beállításához létre kell hoznia egy jelenetet a OneSmartban, majd társítania kell egy Google- vagy Alexa-művelettel úgy, hogy kiválasztja a használni kívánt kifejezést, hogy az megfeleljen a megfelelő műveletnek. Létre kell hoznia egy jelenetet minden hanggal használni kívánt parancshoz.

Az elérhető parancsok a következők: Megnyitás / Stop / Bezárás / Részleges megnyitás

#### 6.3a - FORGATÓKÖNYV LÉTREHOZÁSA ONE SMART-ON

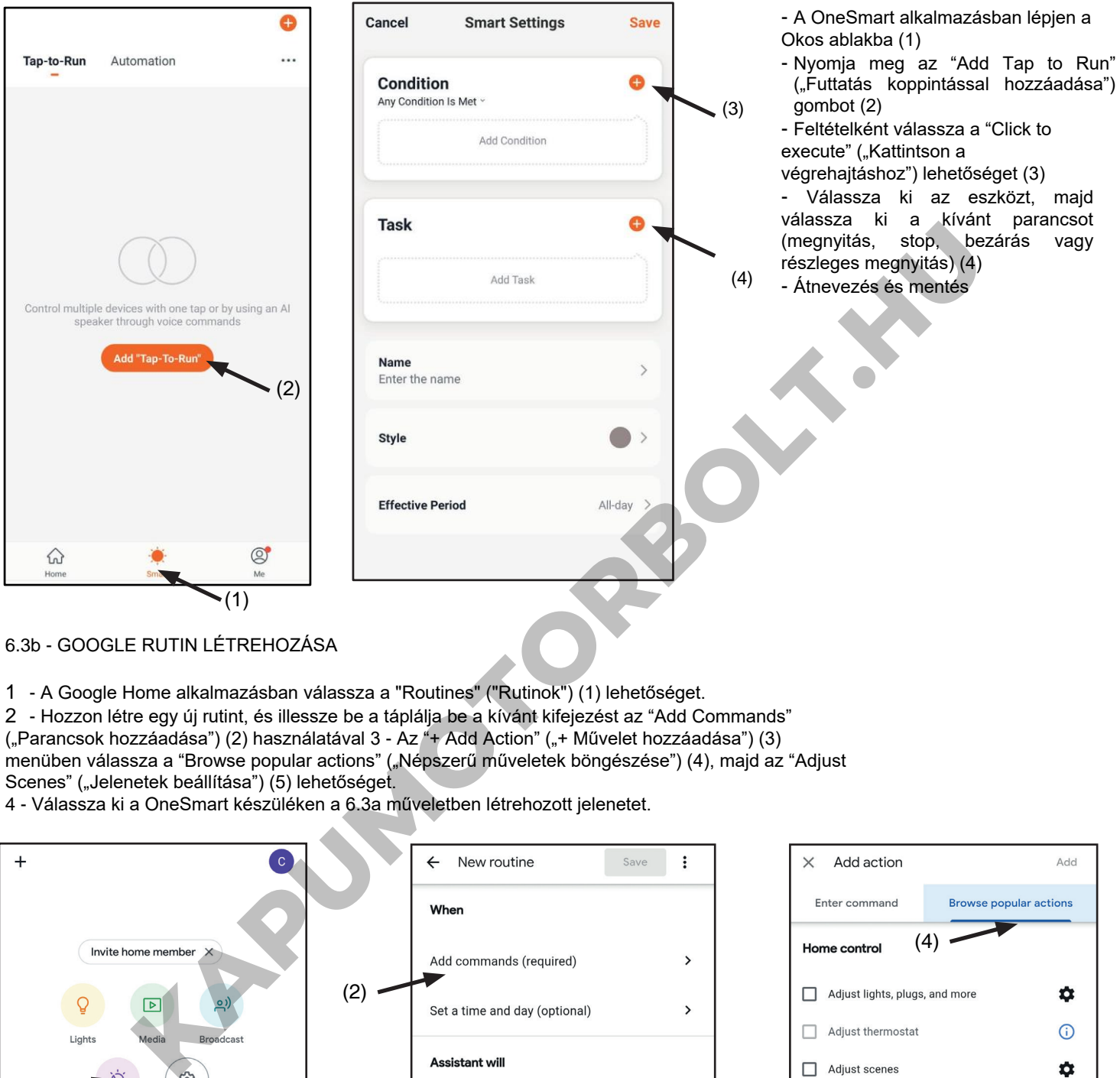

#### 6.3b - GOOGLE RUTIN LÉTREHOZÁSA

- 1 A Google Home alkalmazásban válassza a "Routines" ("Rutinok") (1) lehetőséget.
- 2 Hozzon létre egy új rutint, és illessze be a táplálja be a kívánt kifejezést az "Add Commands"
- ("Parancsok hozzáadása") (2) használatával 3 Az "+ Add Action" ("+ Művelet hozzáadása") (3)
- menüben válassza a "Browse popular actions" ("Népszerű műveletek böngészése") (4), majd az "Adjust Scenes" ("Jelenetek beállítása") (5) lehetőséget.

4 - Válassza ki a OneSmart készüléken a 6.3a műveletben létrehozott jelenetet.

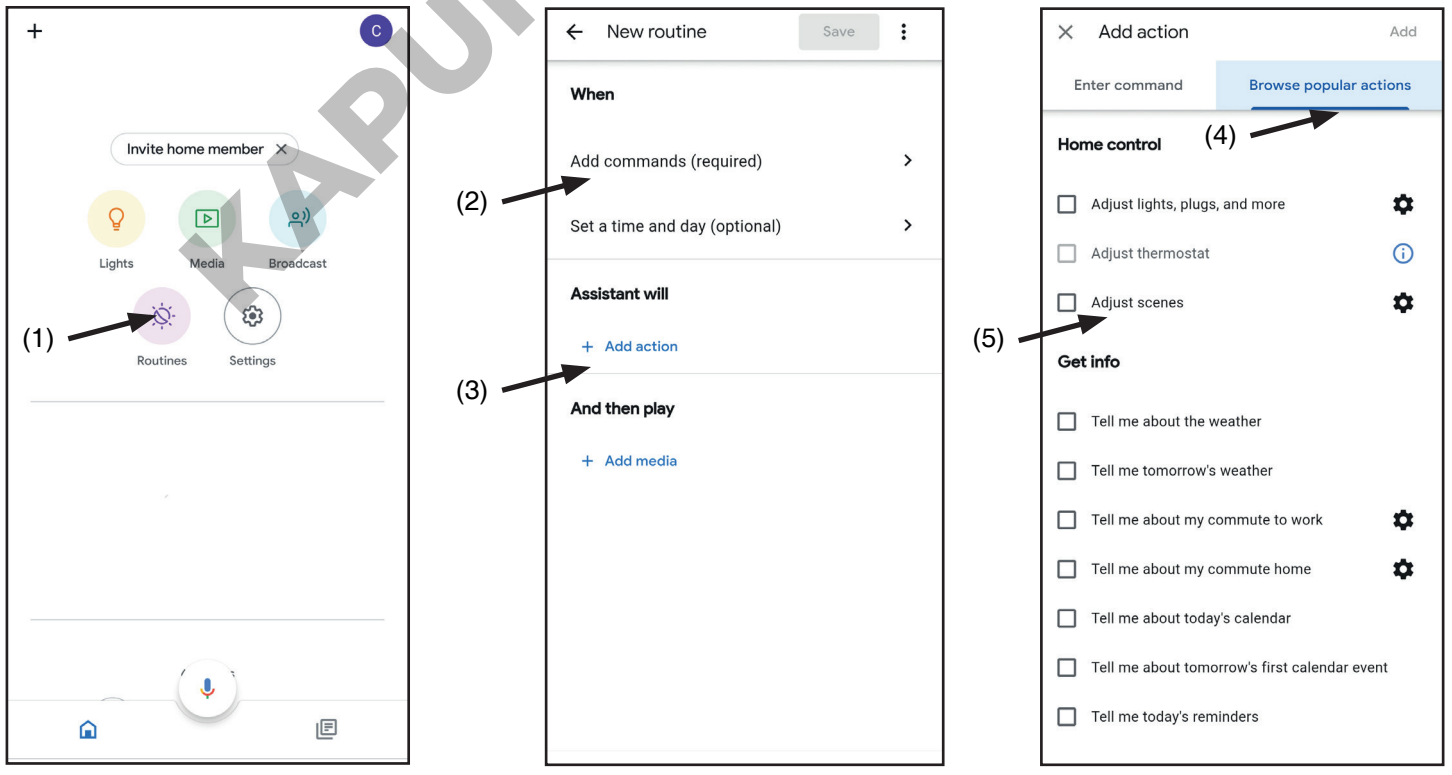

#### 6.3c – ALEXA RUTIN LÉTREHOZÁSA

1 - Az Alexa alkalmazásban válassza ki a "menu" ("menü")-t (1)

2 - Válassza a "Routines" ("Rutinok") (2) lehetőséget, majd adjon hozzá újat

3 - Írja be a nevet (3), a kiejtendő kifejezést (4), és kattintson az alábbira: "add an action" ("adjon hozzá egy műveletet") (5)

Válassza ki a "Smart Home" ("Okos otthon"), majd a "Control scene" ("Jelenet vezérlése") lehetőséget. Válassza ki a One Smartban a 6.3a művelet során létrehozott jelenetet.

# $=$  $\mathbf{\Omega}$  $*(1)$ **Good Morning Lists** AccuWeather.com **Kapurson Contacts**<br>
Forming to Try<br> **Kapurson Contacts**<br> **Kapurson Contacts**<br> **Kapurson Contacts**<br> **Kapurson Contacts**<br> **Kapurson Contacts**<br> **Kapurson Contacts**<br> **Kapurson Contacts**<br> **Kapurson Contacts**<br> **Kapurson Contact** Morning O

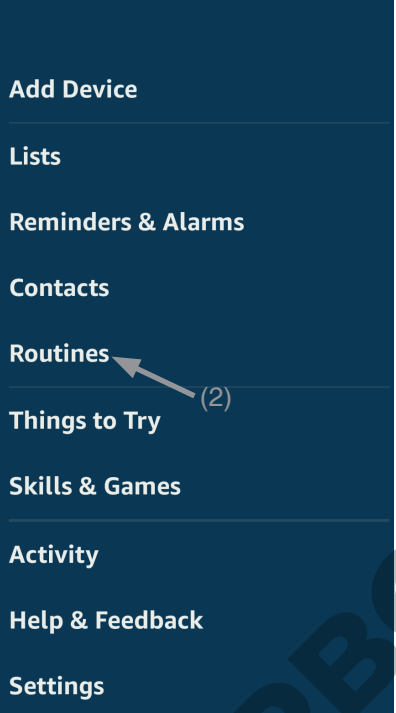

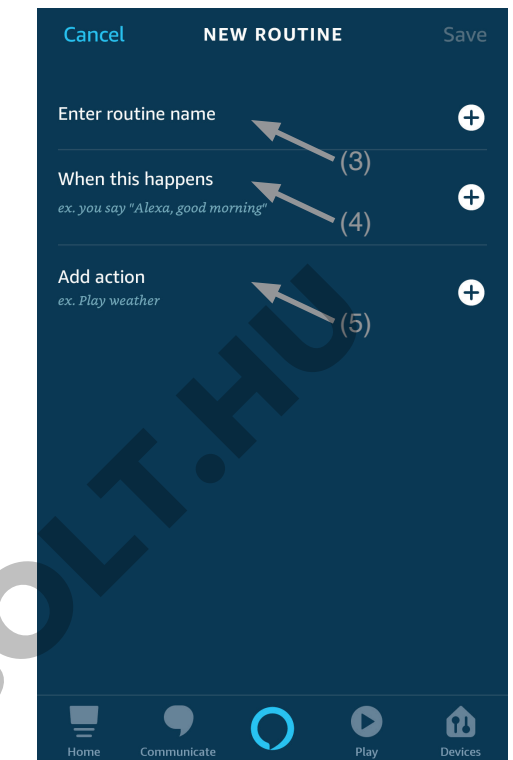

#### **7 - HALADÓ PROGRAMOK**

#### **3.7.1 - MANŐVER IDŐK KONFIGURÁLÁSA**

Alapértelmezett: 60 másodperc

Ezzel az eljárással állíthatja be a nyitási és zárási manőver idejét (maximális beállítható idő 180 másodperc).

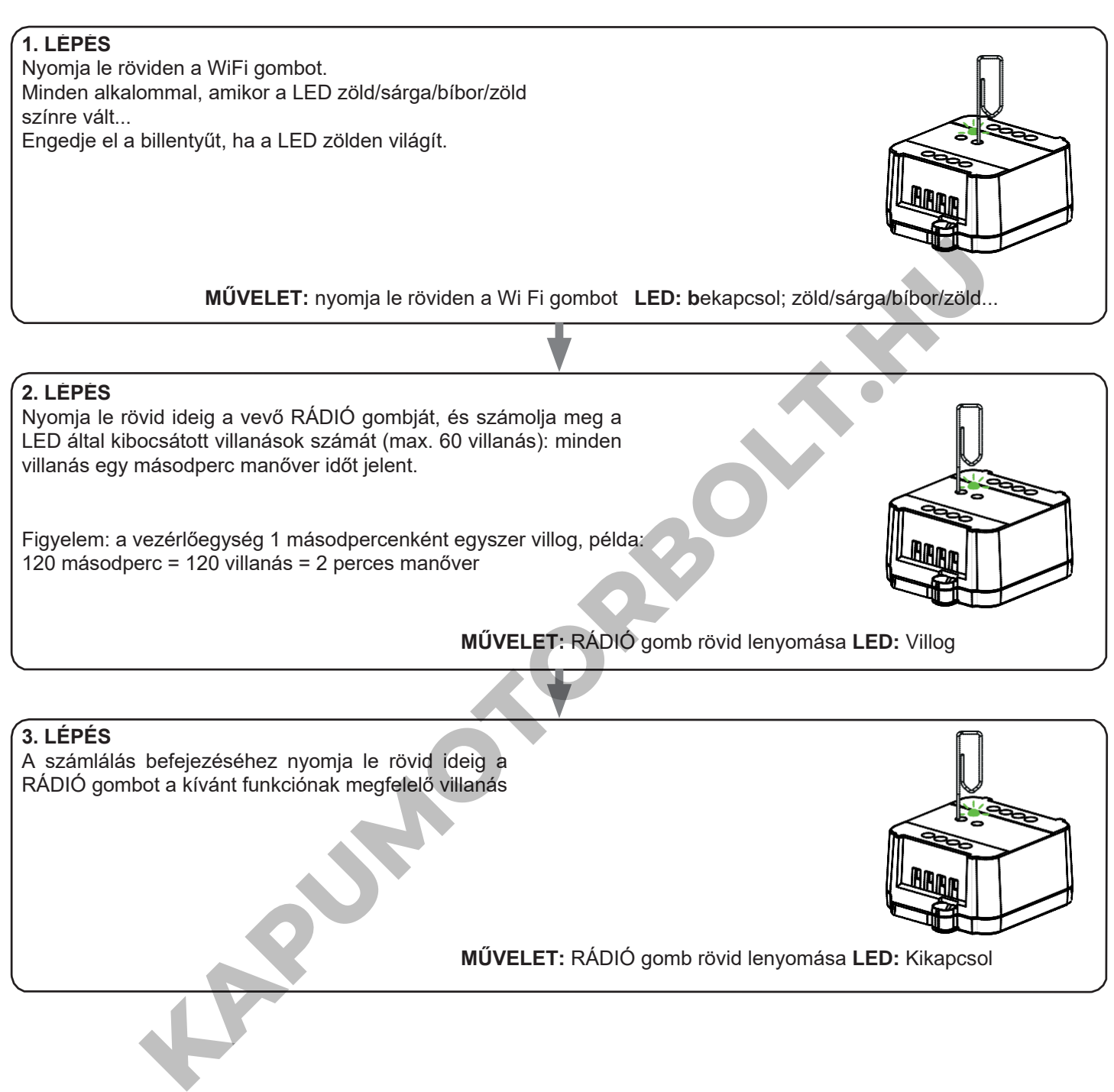

#### **3.7.2 - A "VEZETÉK NÉLKÜLI BUSZ" ADÓGOMBOK FUNKCIÓJÁNAK TESTRESZABÁSA**

A következő eljárás lehetővé teszi, hogy egyéni funkciót állítson be a "vezetéknélküli busz" fő adógombra.

#### ÁLTALÁNOS RÁDIÓADÓK (VEZETÉK NÉLKÜLI BUSZ), KÓDOK: HB80-6G, MCU-TX4, TOUCH-1G, TOUCH-2G, TOUCH-4G, TOUCH-LOCK4, TOUCH-TX2, ROUND-1G

#### ELJÁRÁS

**1. LÉPÉS** Nyomja le a RÁDIÓ gombot. A LED pirosra vált.

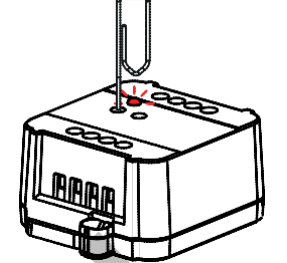

**MŰVELET:** RÁDIÓ gomb rövid lenyomása **LED:** Pirosan kapcsol fel

#### **2. LÉPÉS**

Nyomja le a vevőegység "WI FI" gombját rövid ideig, és számolja meg a LED által kibocsátott villanások számát:

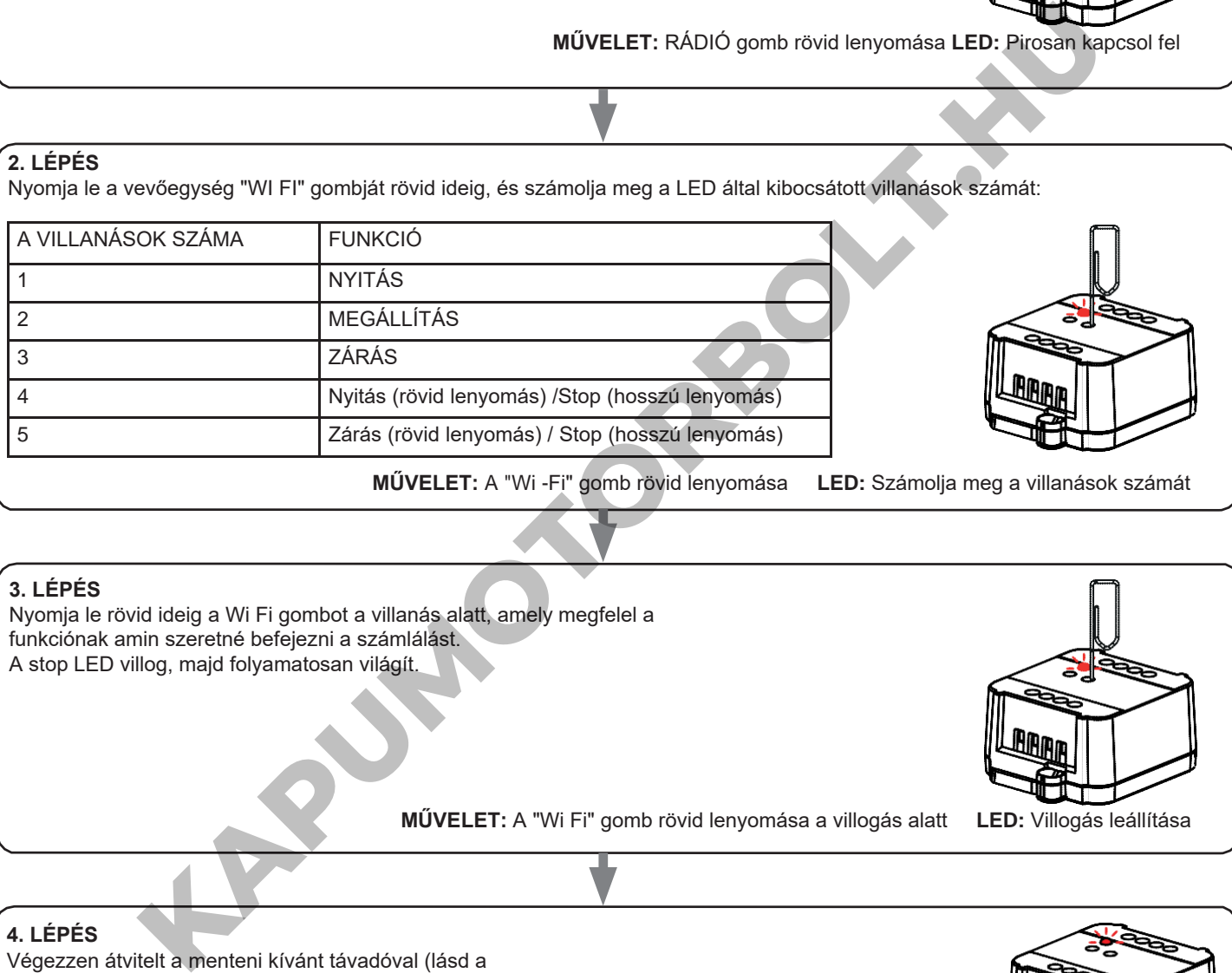

#### **3. LÉPÉS**

Nyomja le rövid ideig a Wi Fi gombot a villanás alatt, amely megfelel a funkciónak amin szeretné befejezni a számlálást. A stop LED villog, majd folyamatosan világít.

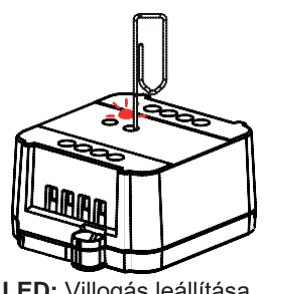

**MŰVELET:** A "Wi Fi" gomb rövid lenyomása a villogás alatt **LED:** Villogás leállítása

#### **4. LÉPÉS**

Végezzen átvitelt a menteni kívánt távadóval (lásd a távadó kézikönyvének "Adó programozása" című fejezetét).

A vevő LED fénye 3-szor felvillan és kikapcsol.

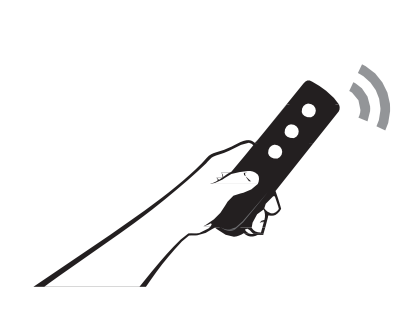

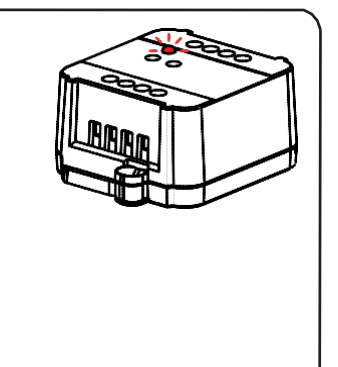

**MŰVELET:** Átvitel az adóval **LED:** 3 villanás

#### **3.7.3 - VEZETÉKES BEMENETI BEÁLLÍTÁS**

Alapértelmezett: Mono gomb

Ezzel az eljárással kiválaszthatja a "P1" (3. kapocs) és a "P2" (4. kapocs) bemenetek funkcióját. FIGYELEM: a csatlakoztatott eszközöknek gomboknak kell lenniük.

ELJÁRÁS

### **1. LÉPÉS** Nyomja le röviden a WiFi gombot. LED színe minden alkalommal megváltozik: zöld/sárga/bíbor/zöld ... Engedje el a billentyűt, ha a LED sárga. **MŰVELET:** RÁDIÓ gombok rövid lenyomása **LED:** zöld/sárga/bíbor/zöld... **2. LÉPÉS** Nyomja le röviden a RÁDIÓ gombot a vevőegységen, és számolja meg a LED által kibocsátott villanások számát: **MŰVELET:** RÁDIÓ gomb rövid lenyomása **LED:** Villog VILLANÁSOK SZÁMA FUNKCIÓ 3 Mono gomb: P1 = Nyitás/Stop/Zárás 6 Dupla gomb P1 = Megnyitás/Stop P2 = Bezárás/Stop MŰVELET: RÁDIÓ gombok rövid lenyomása LED: zöld/sárgalbíbor/zóld<br>Amát:<br>Amát:<br>Amát:<br>Film Moro gombok<br>Pri – MytasStop/Zárás<br>Pupia gomb<br>Pri – MytasStop/Zárás<br>Pupia gombok<br>Pri – MytasStop/Zárás<br>Pupia gombok<br>Pri – MytasStop/Zár

**3. LÉPÉS**

A beállítás módosításához ismételje meg az 1. pontban ismertetett eljárást; a vezérlőegység 3 és 6 villanás között váltakozik.

#### **3.7.4 - VEZETÉKES BEMENETI ÜZEMMÓD BEÁLLÍTÁSA**

Alapértelmezés: automatikus

Ez a művelet lehetővé teszi az üzemmód kiválasztását a következők közül: automatikus: a gomb lenyomása után az automatika befejezi a mozgást a végálláskapcsolónál emberi jelenléttel: az automatika a gomb lenyomásáig mozog

#### ELJÁRÁS

#### **1. LÉPÉS**

Nyomja le röviden a WiFi gombot. Minden alkalommal, amikor a LED zöld/sárga/bíbor/zöld színre vált... Engedje el a billentyűt, amikor a LED magenta színű

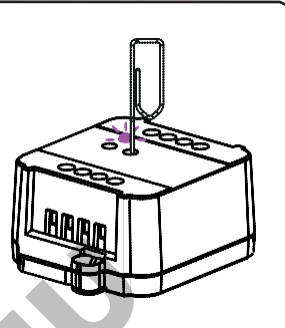

**MŰVELET:** A "WiFi" gomb rövid lenyomása **LED:** zöld/sárga/bíbor/zöld...

#### **2. LÉPÉS**

Nyomja le röviden a RÁDIÓ gombot a vevőegységen, és számolja meg a LED által kibocsátott villanások számát:

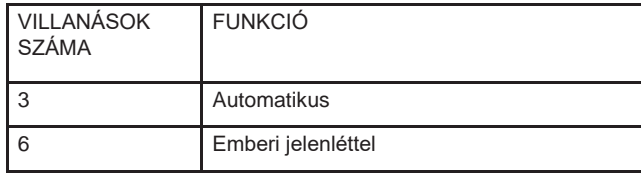

**MŰVELET:** RÁDIÓ gomb rövid lenyomása **LED:** Villog

**3. LÉPÉS** A beállítás módosításához ismételje meg az 1. pontban ismertetett eljárást; a vezérlőegység 3 és 6 villanás között váltakozik. MÜVELET: A "WIFi" gomb rövid lenyomása LED: zöld/sárgafololor/z<br>
Viden a RÁDIÓ gombot a vevőegységen, és<br>
a LED átal kilocsátott villanások számát:<br>
Finantijalantása<br>
Finantijalantása<br>
Finantijalantása<br>
Kutomatikus<br>
Kutoma

#### **3.7.5 - A VEZÉRLŐEGYSÉG ALAPHELYZETBE ÁLLÍTÁSA**

Ezzel az eljárással visszaállíthatja a vezérlőegységet a gyári beállításokra. FIGYELEM: az egyetlen paraméter, amelyet nem töröl, a ONESMART alkalmazással való társítás lesz. Ennek a paraméternek a szerkesztéséhez vagy törléséhez ismételje meg az eljárást.

ELJÁRÁS

## **1. LÉPÉS** Tartsa lenyomva a vevő RÁDIÓ gombját (kb. 4 másodpercig), amíg a LED pirosan villogni nem kezd. **MŰVELET:** RÁDIÓ gomb lenyomva tartása **LED:** Pirosan villog **2. LÉPÉS**

10 másodpercen belül nyomja le a Wi-Fi gombot. A LED 1 gyorsan villog és kikapcsol.

**KAPUMOTORBOLT.HU**

**MŰVELET:** A WI-FI gomb rövid lenyomása **LED:** a LED gyorsan villog és kikapcsol

KAPJUMOTORBOLT.MU

*LARUMOTORBOXT.MU* 

**LARUMOTORBOLT.MU** 

**Nexta Tech KAPUMOTORBOLT.HU** 

A Team srl márkája G.Oberdan 90, 33074 Fontanafredda (PN) - Ol[as](mailto:info%40nexta-tech.com)zország Tel. +39 0434 998682 Email: info@nexta-tech.com

Web: www.nexta-tech.com

 $C<sub>1</sub>$